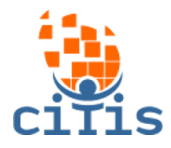

# **MANUAL SGP - VERSÃO 01** PARÓQUIA CRISTO REDENTOR

# **(Controle de Materiais)**

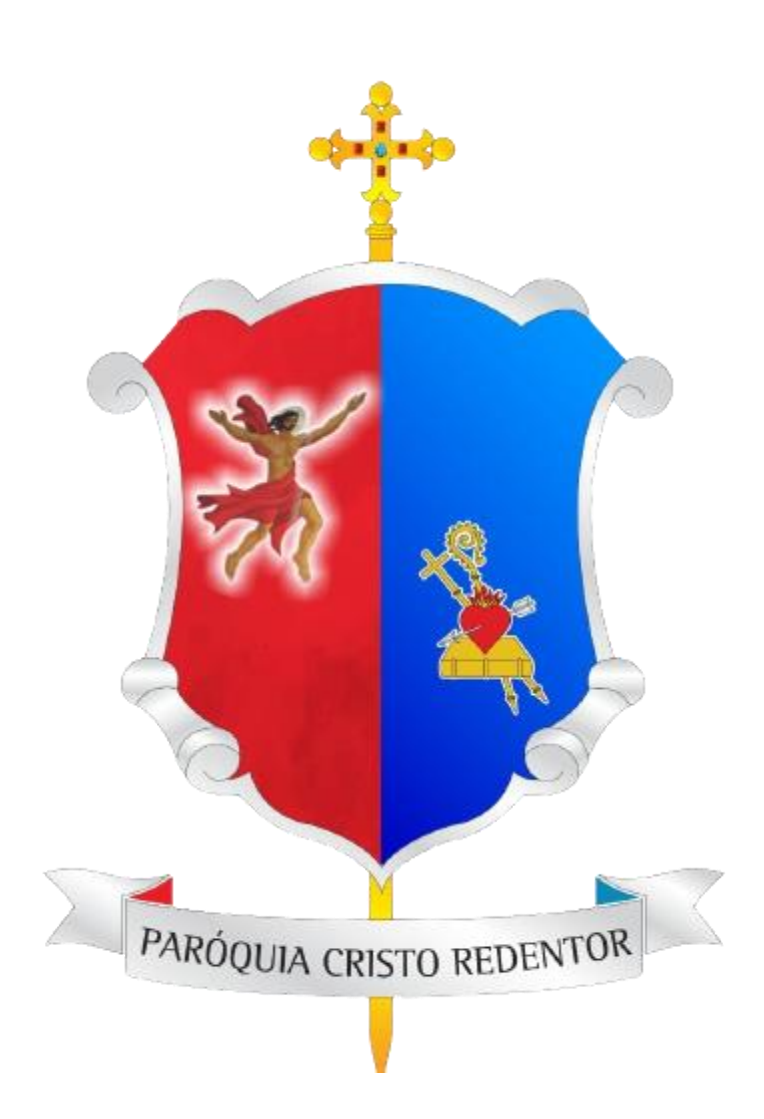

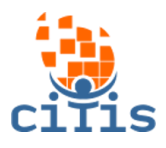

# **SUMÁRIO**

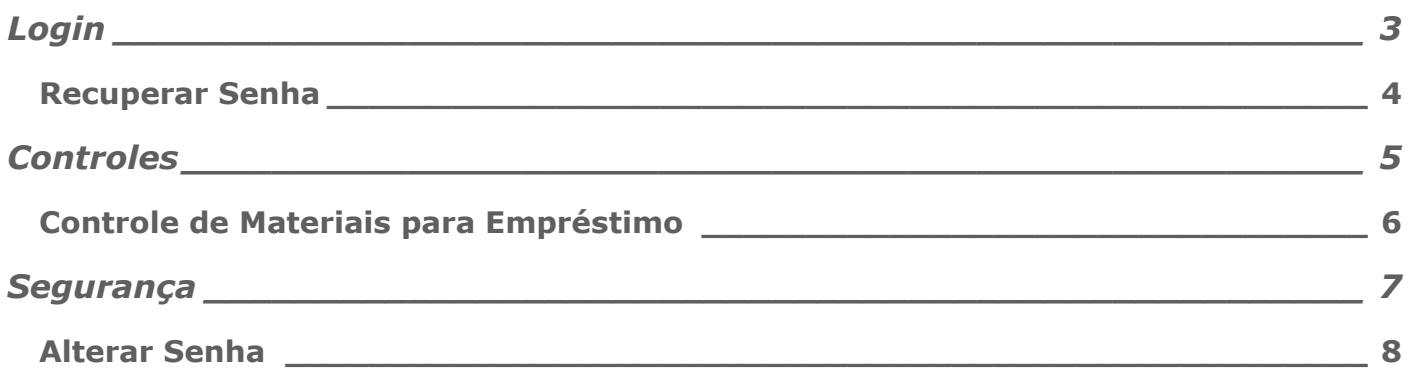

<span id="page-2-0"></span>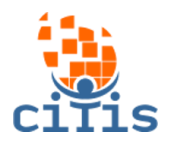

# **LOGIN**

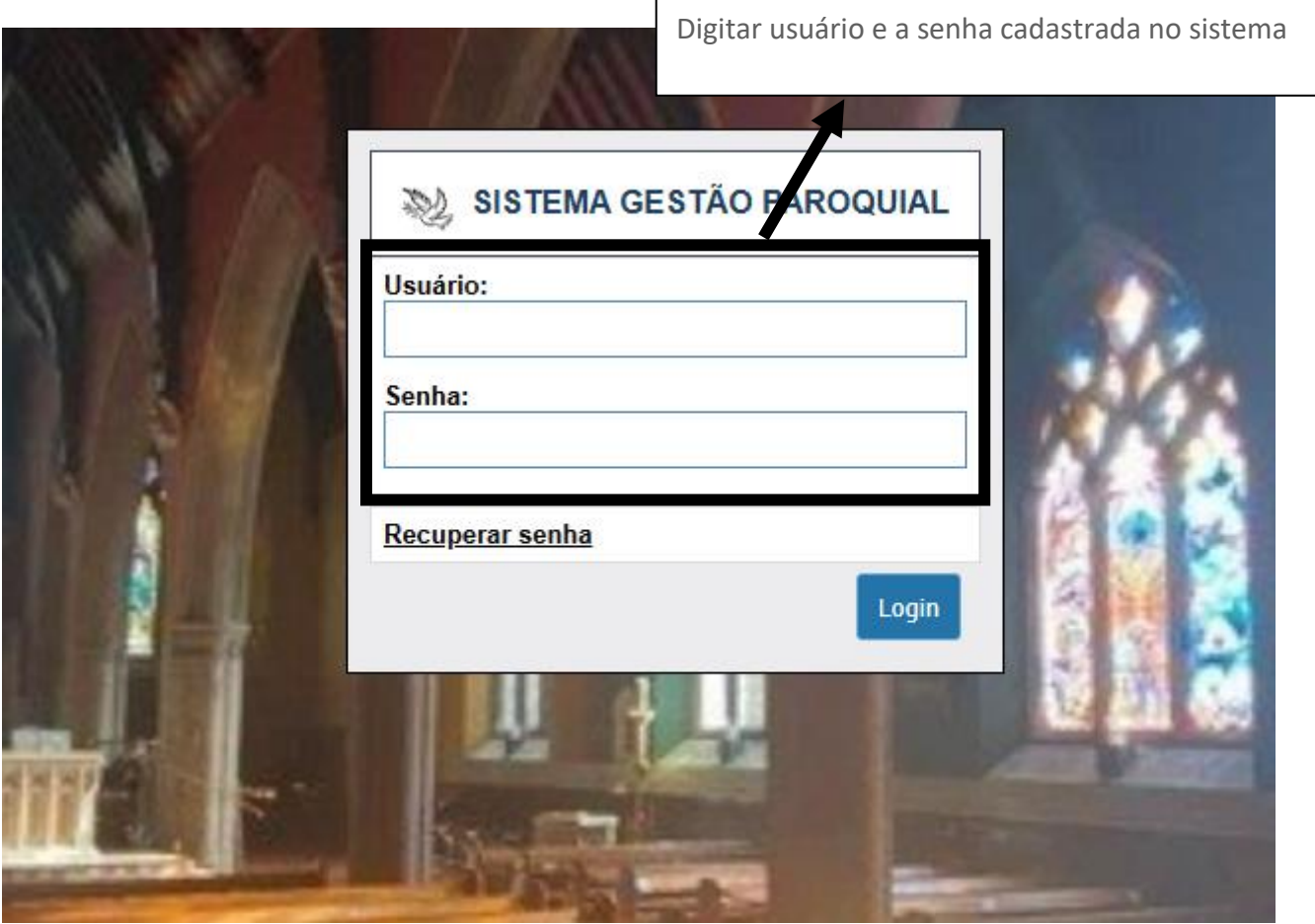

<span id="page-3-0"></span>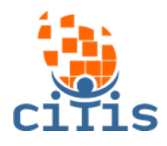

### **RECUPERAR SENHA**

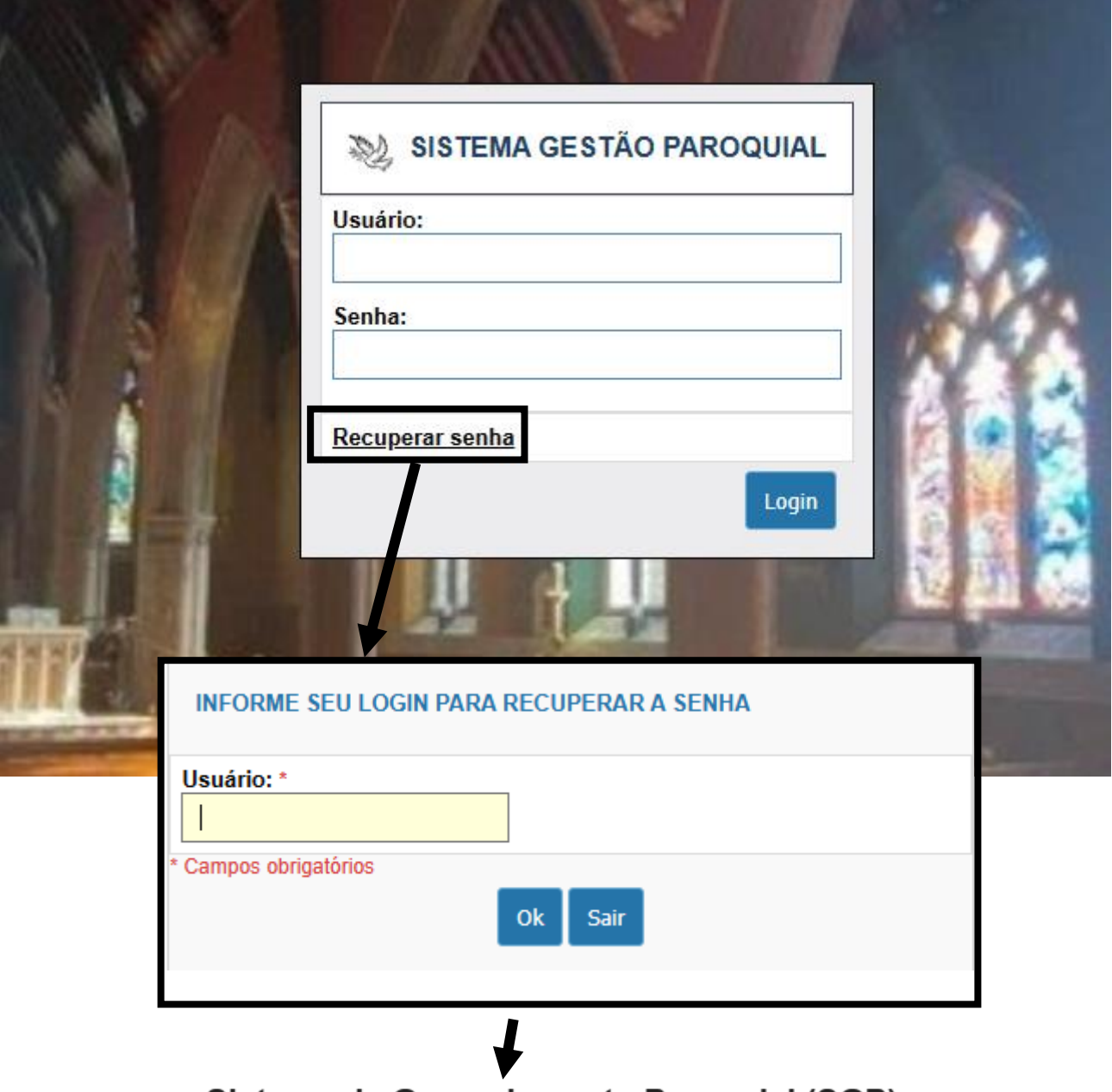

### Sistema de Gerenciamento Paroquial (SGP)

#### **CRISTO REDENTOR**

Foi solicitada a troca de senha para acesso ao Sistema de Gerenciamento Paroquial. Caso não tenha solicitado a troca de senha, desconsidere esse email.

Para alterar a senha do seu login clique aqui.

Em caso de dúvida entre em contato com o administrador do sistema.

Para recuperar a senha, clique em Recuperar senha e digite o email cadastrado no sistema. Será enviado um email para trocá-la.

<span id="page-4-0"></span>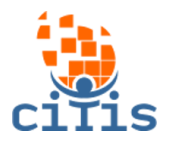

# **CONTROLES**

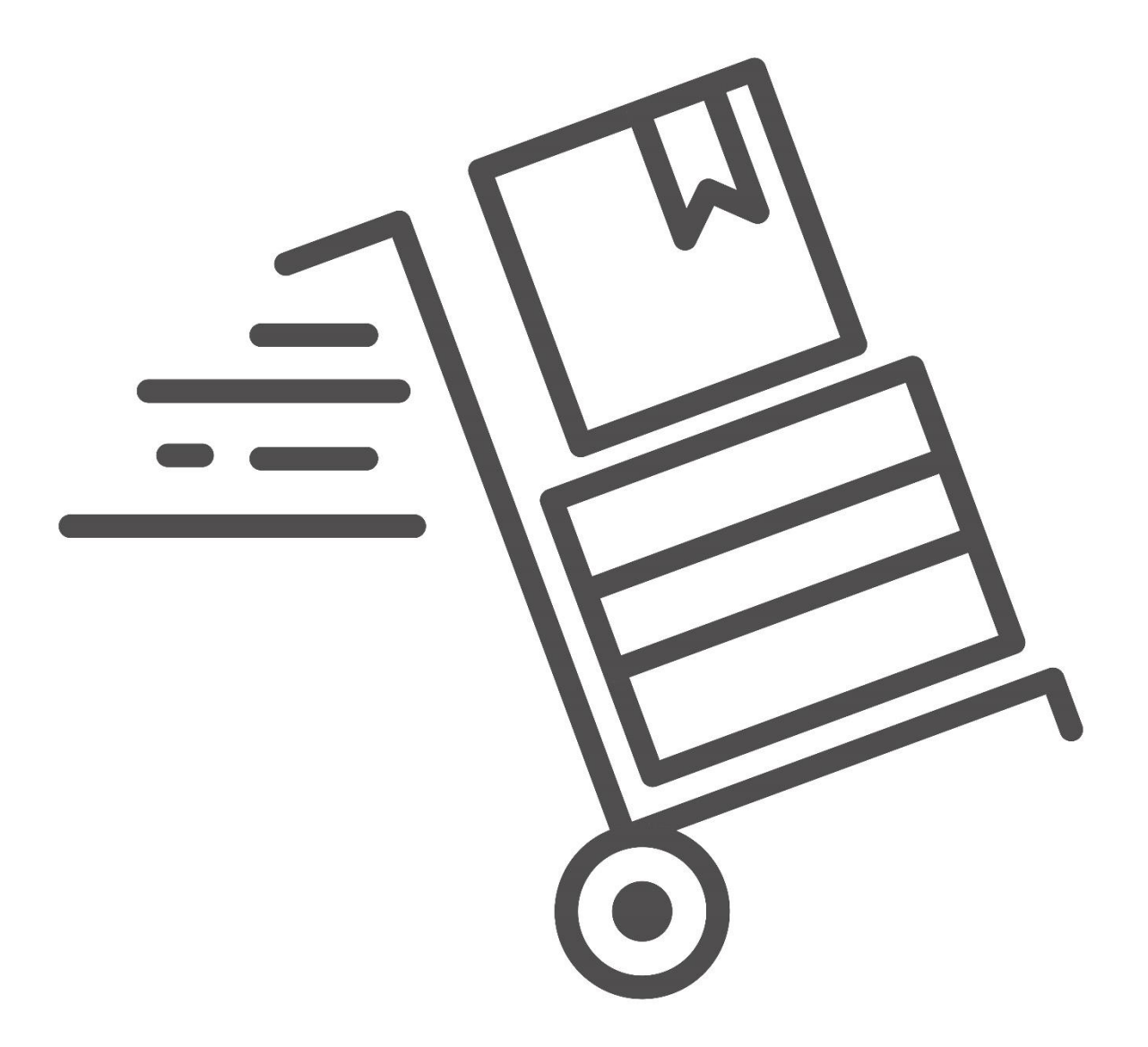

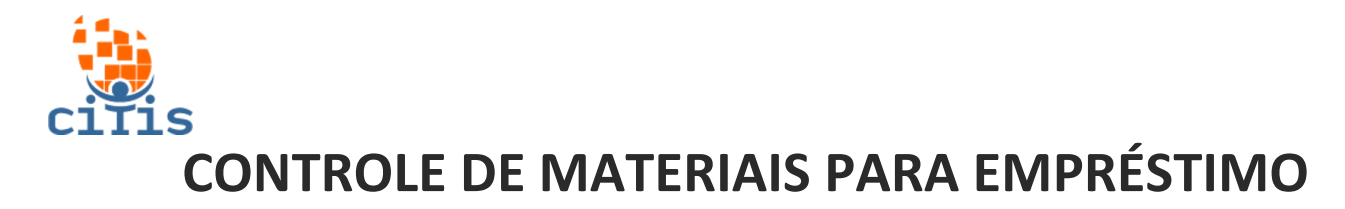

<span id="page-5-0"></span>Visualiza e gerencia os materiais para empréstimo.

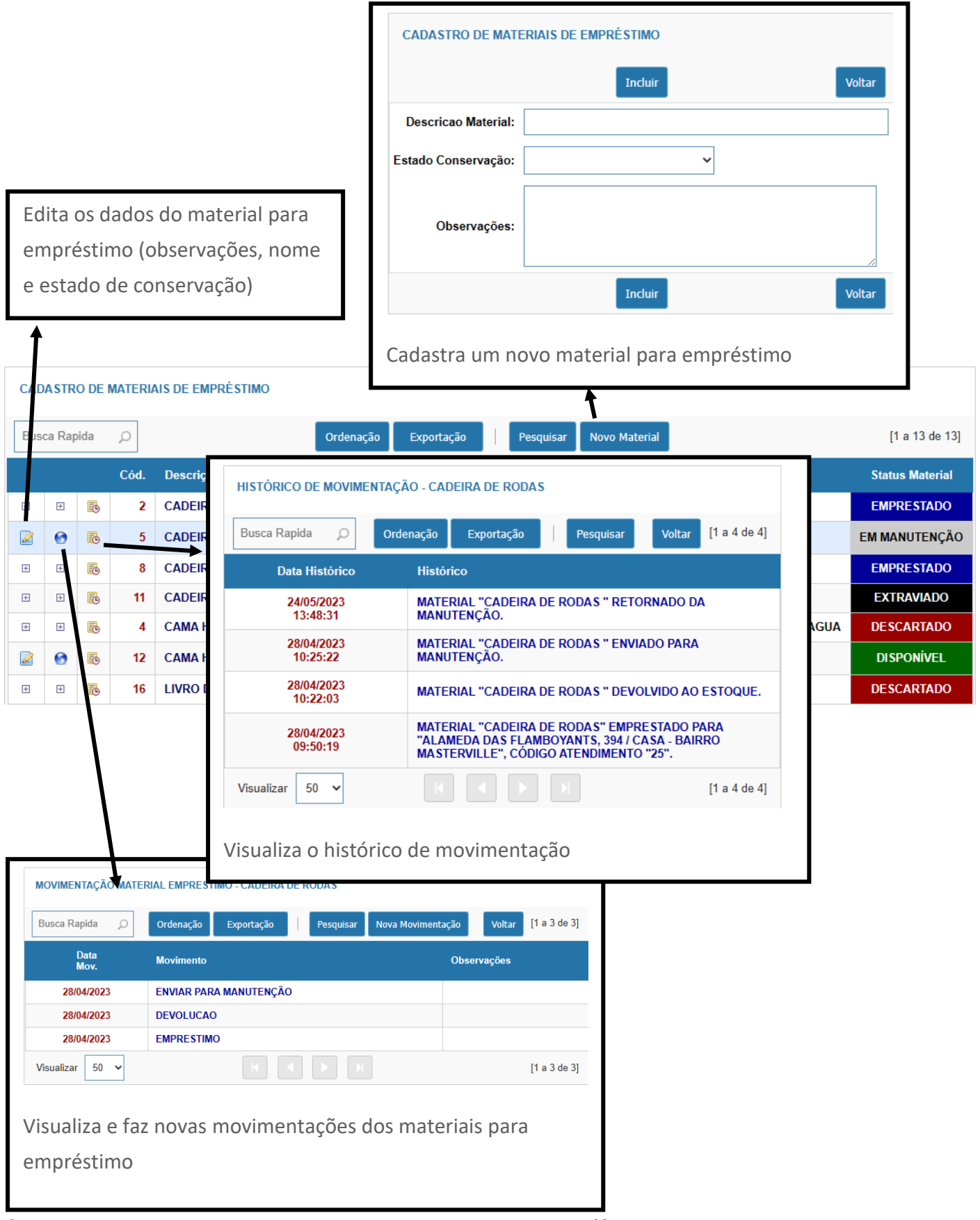

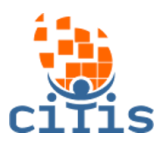

<span id="page-6-0"></span>Segurança

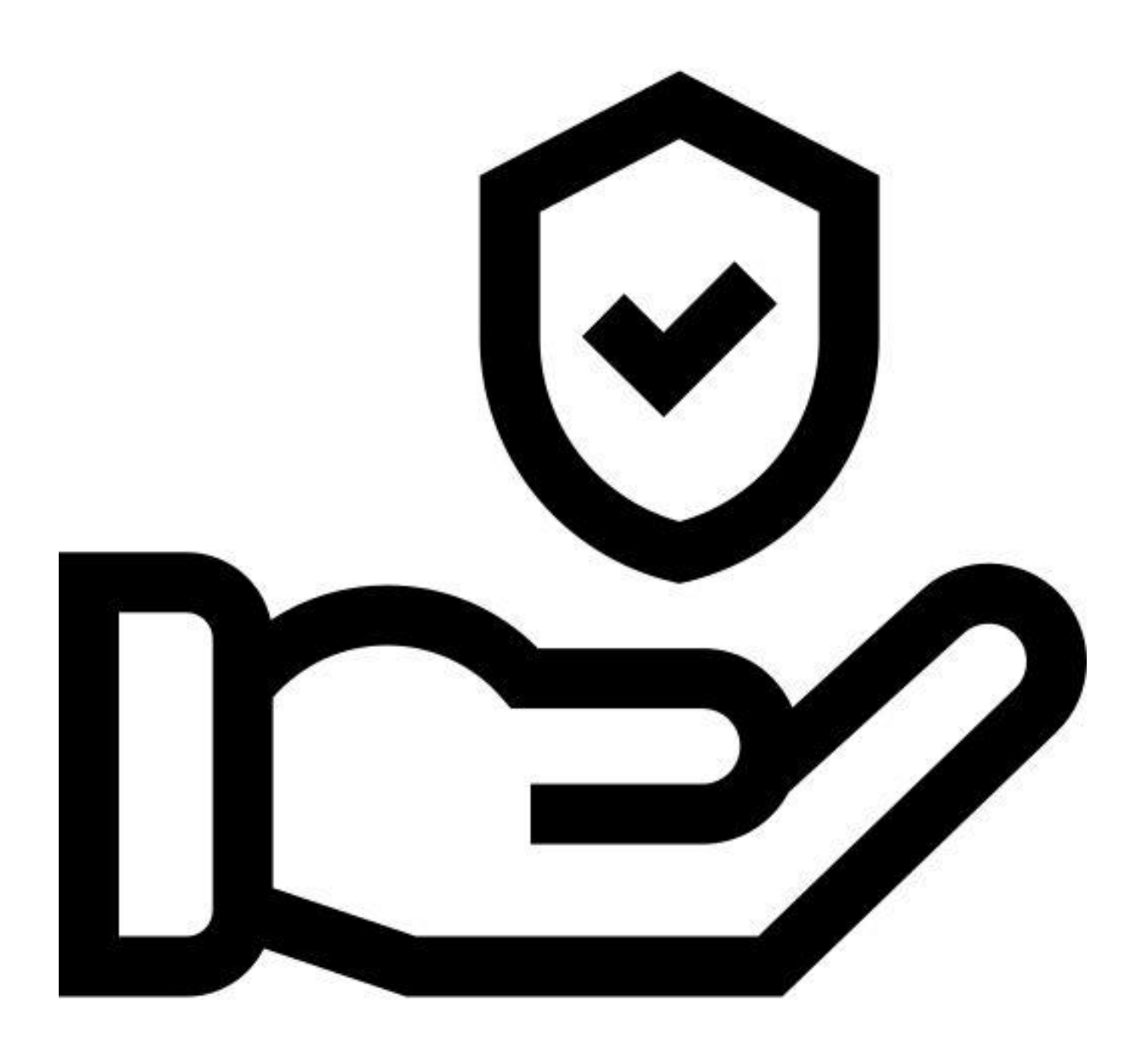

<span id="page-7-0"></span>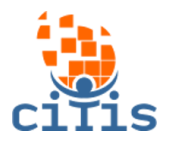

## **ALTERAR SENHA**

Altera a senha do usuário que está usando o sistema.

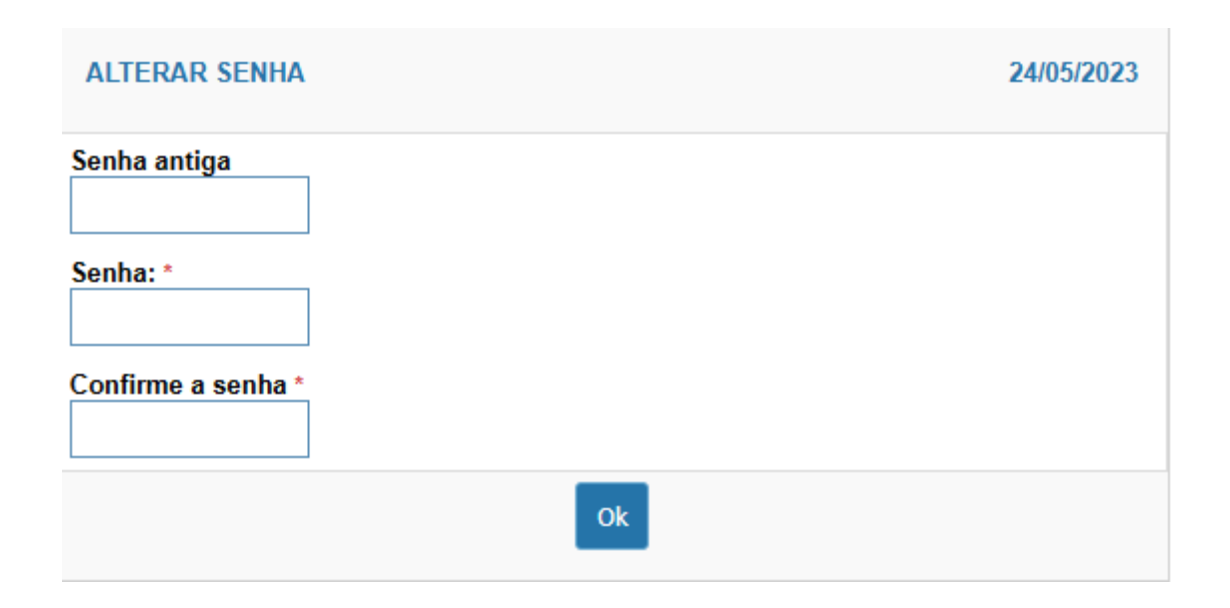